**CLCS: ICT** Support> ACCESSING OUTLOOK (EMAIL)

# **Accessing Outlook (Email)**

## **Instructions**

### **Accessing Outlook**

You can access "Outlook" by going to **my.littleover.derby.sch.uk** through your internet browser and clicking on the Outlook tile.

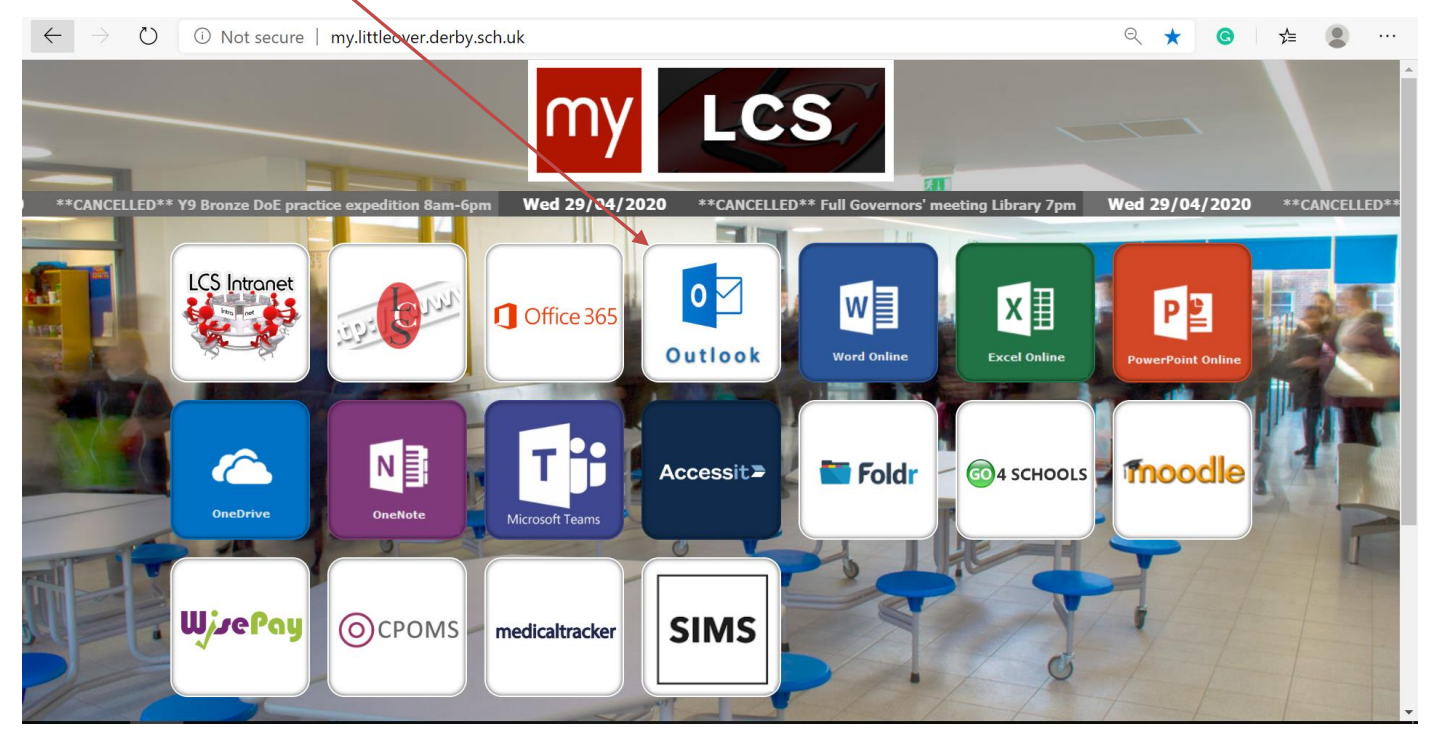

Once the page loads you will need to enter your school email address and click **next**.

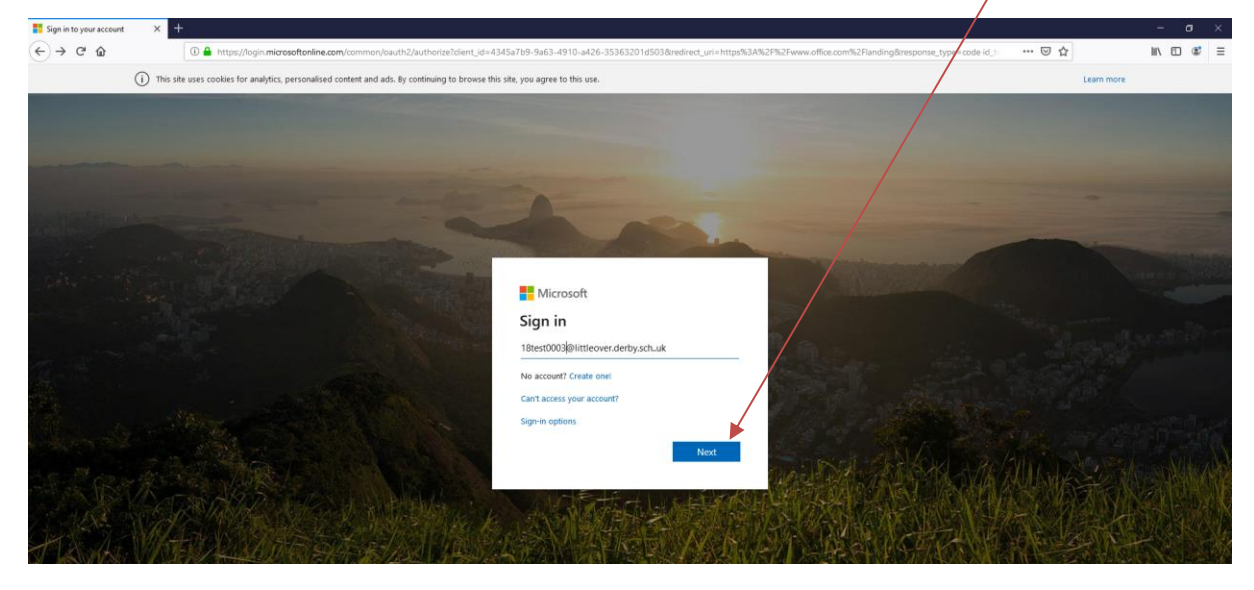

## **C** LCS: ICT Support> Accessing Outlook (EMAIL)

After doing this you will need to enter your password and click **Sign In**. This is the same password you use to sign in to the school computers.

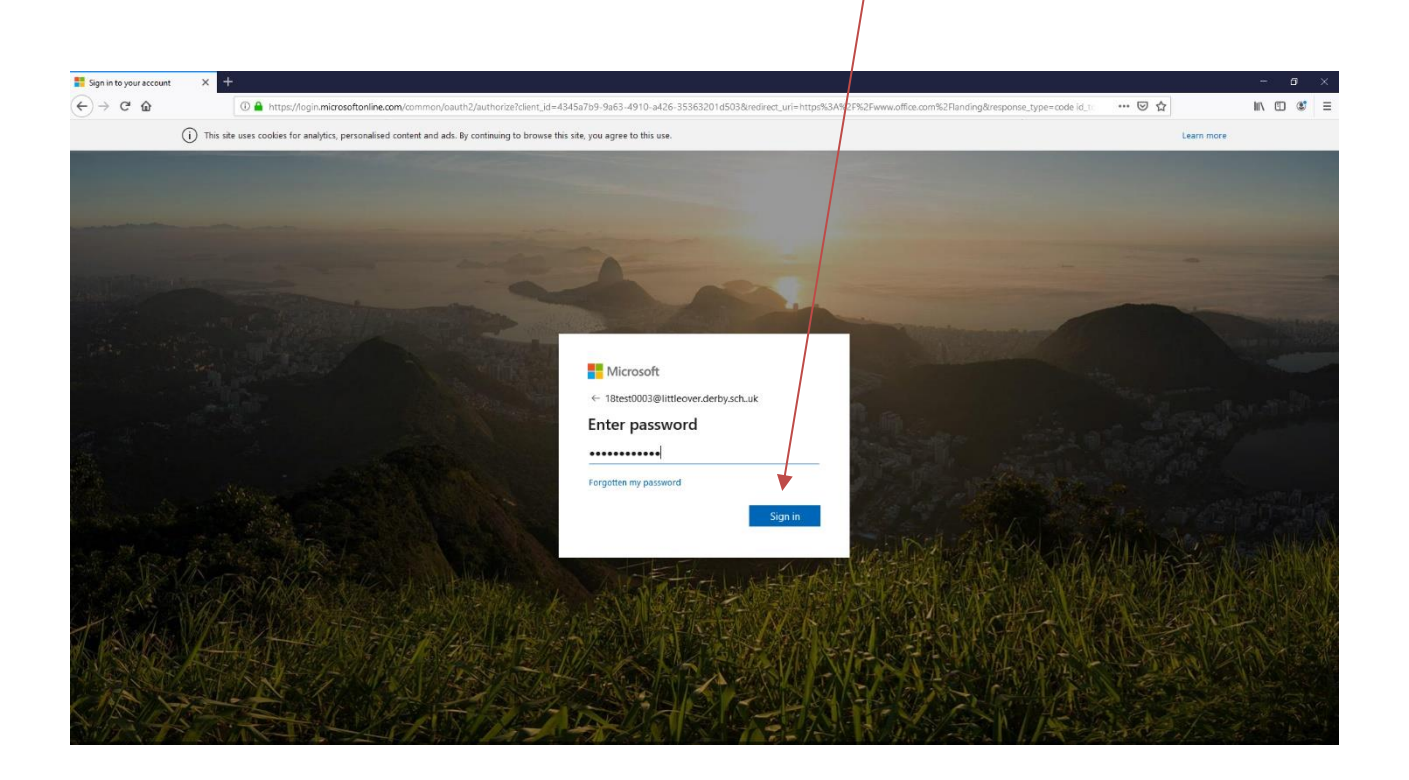

#### You will then be taken to your inbox.

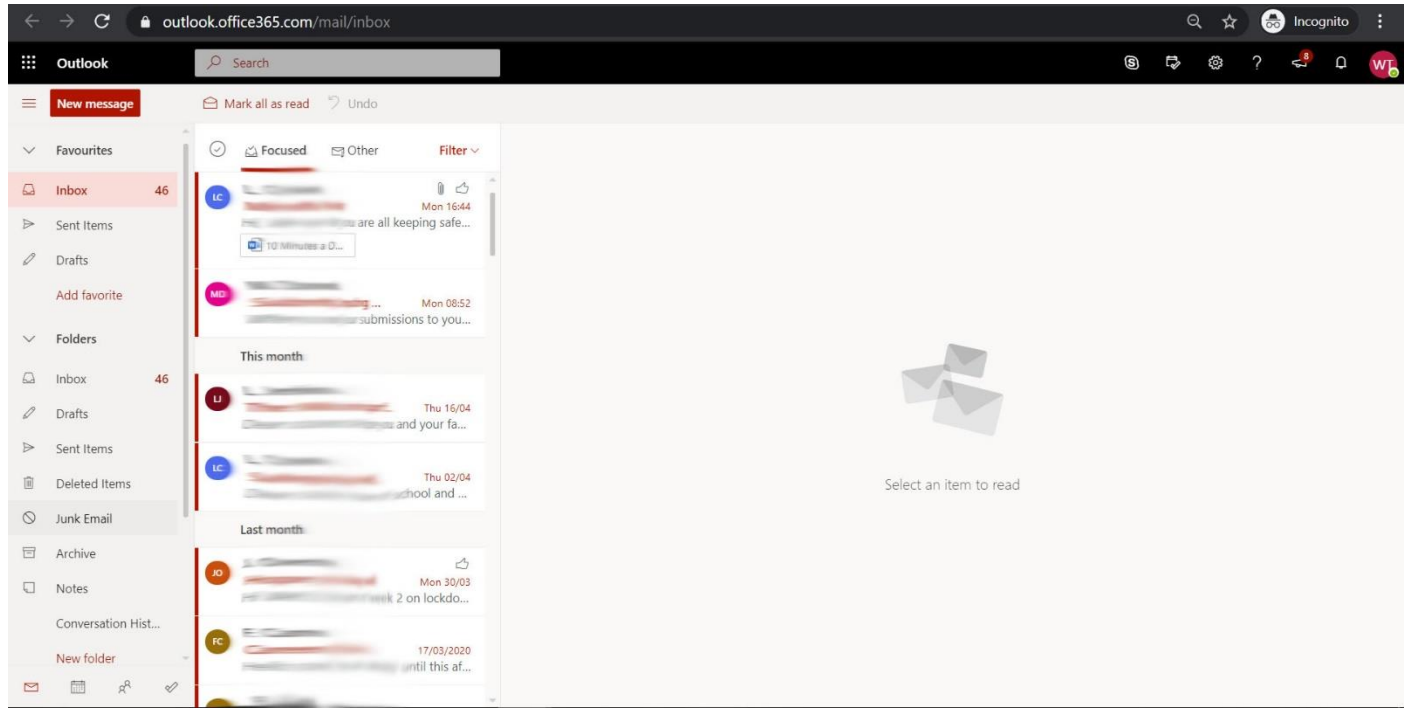